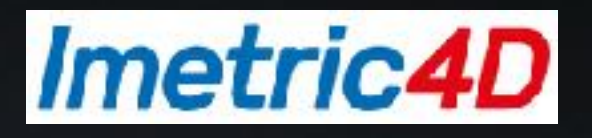

# ICam4D Workflow Short Explanation of Workflow with ICamBodies and ICamRefs

Picture courtesy of Omni Dental Restoration done within 72 hours after measurement with ICam4D

## Placement of ICamBodies

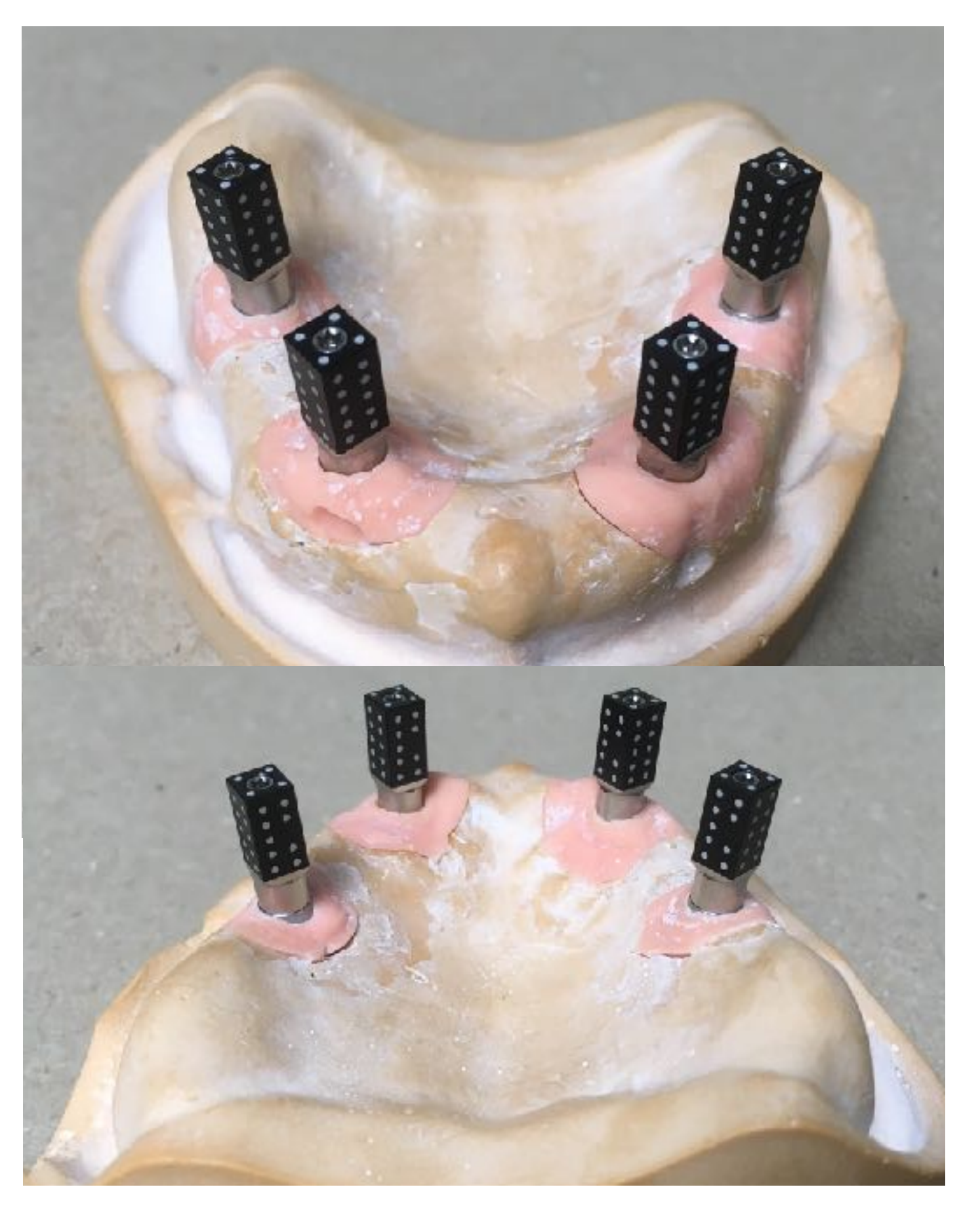

The ICamBodies must be placed such that the edge between two faces points to the front.

They must be rotated such that the face with the 9 targets points to the lingual position.

#### *Imetric4D* Project when started from Dental DB

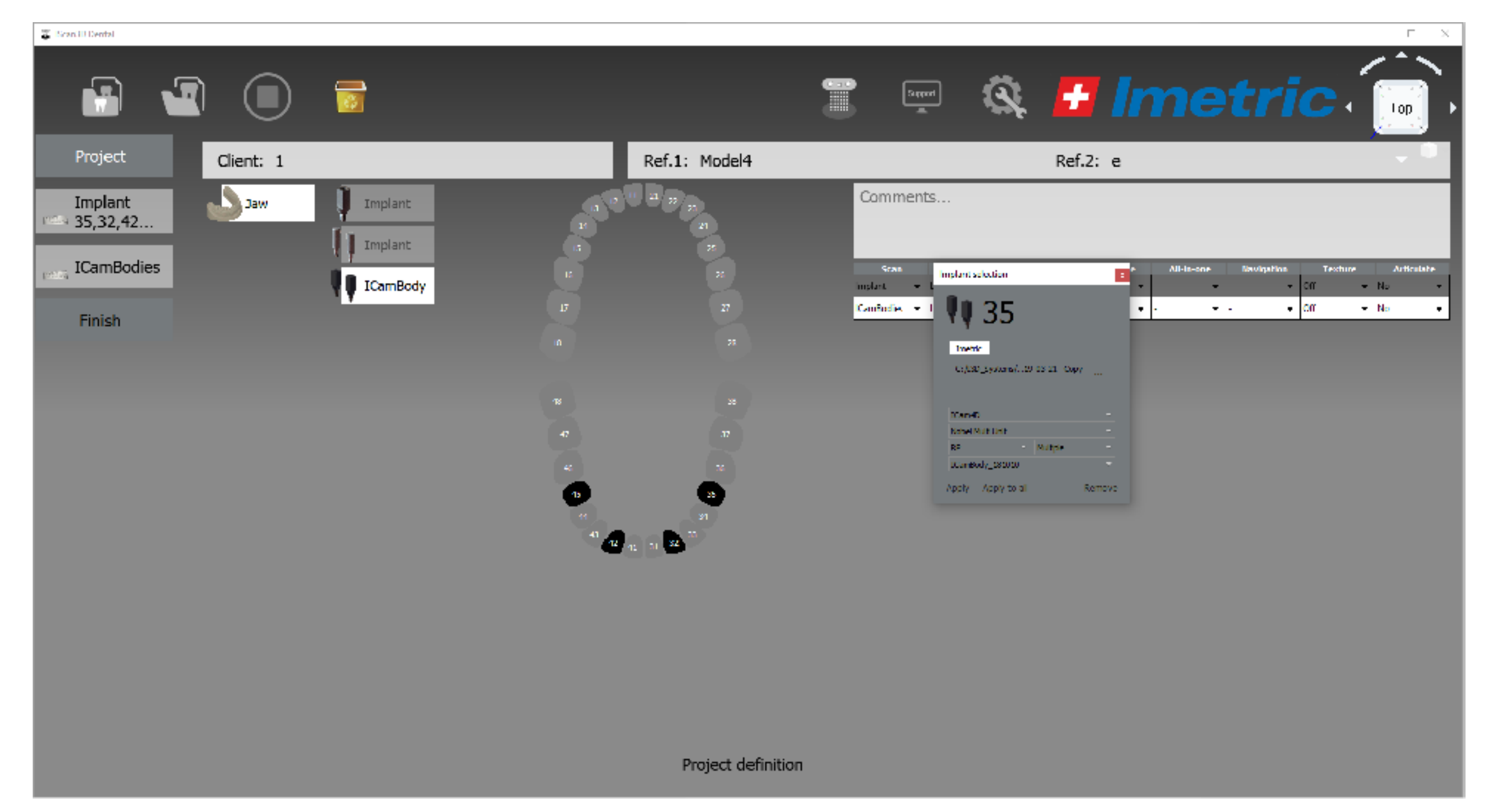

#### Selection of the ICamBody and set for each implant/ abutment

#### Measurement of ICamBodies

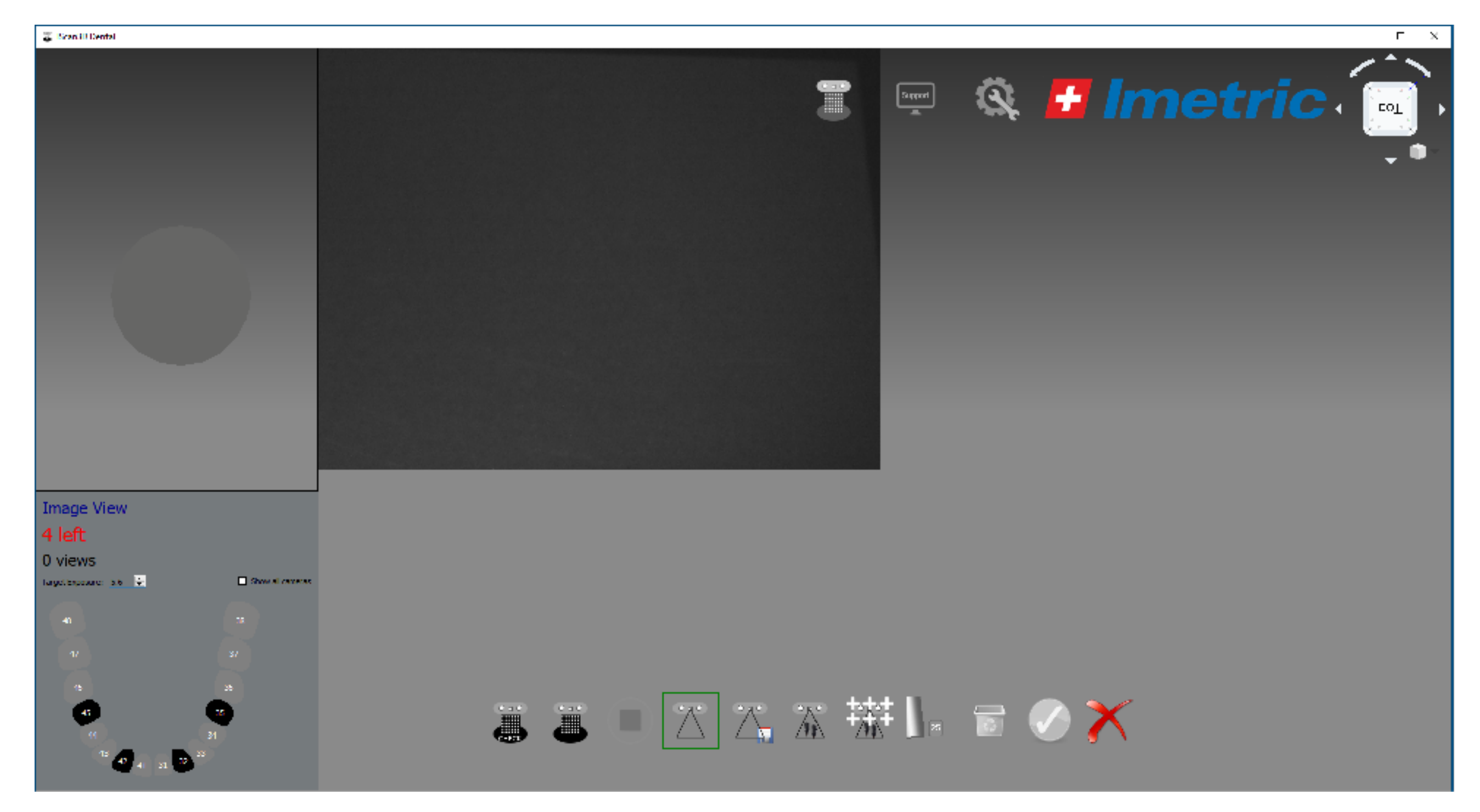

User interface for measurement with ICam4D of **ICamBodies** 

### **Calibration**

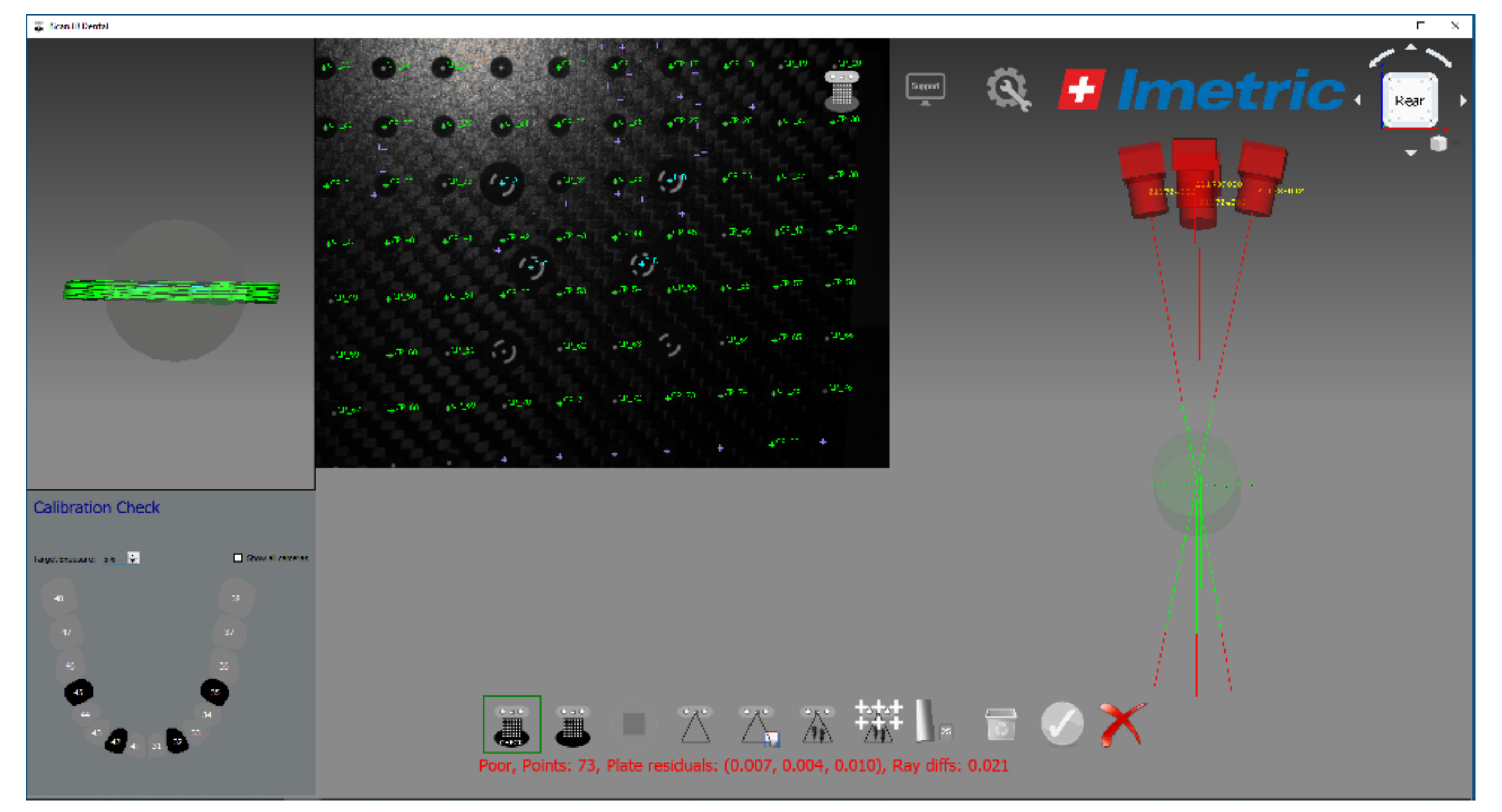

It is necessary to perform a calibration before each measurement to assure that the ICam4D is perfect.

### ICam4D

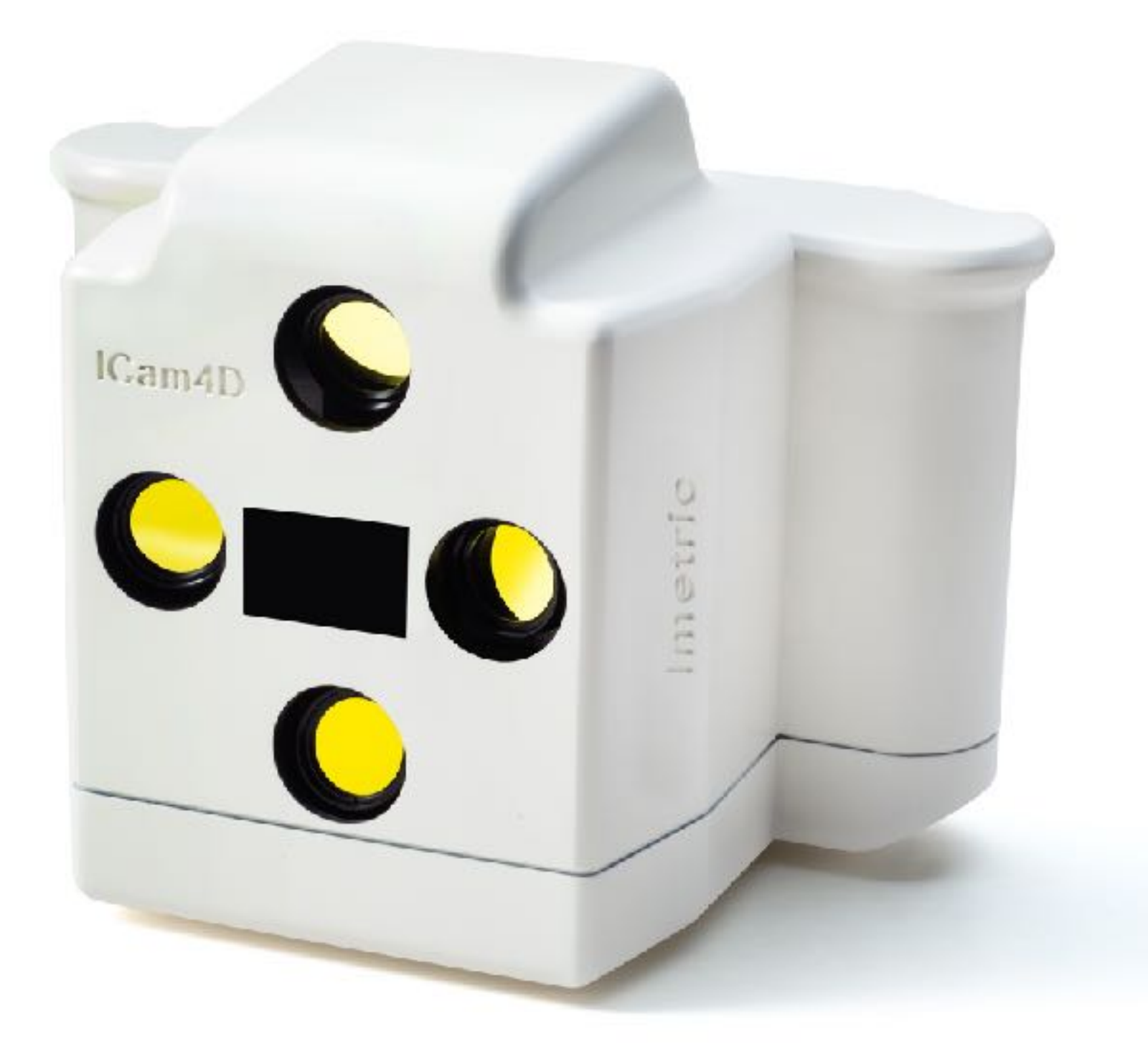

The camera image shown in the user interface is from the camera to the left as seen from the person operating the camera, or the camera to the right in this picture.

## Measurement of ICamBodies

**T.** BrankD Denta

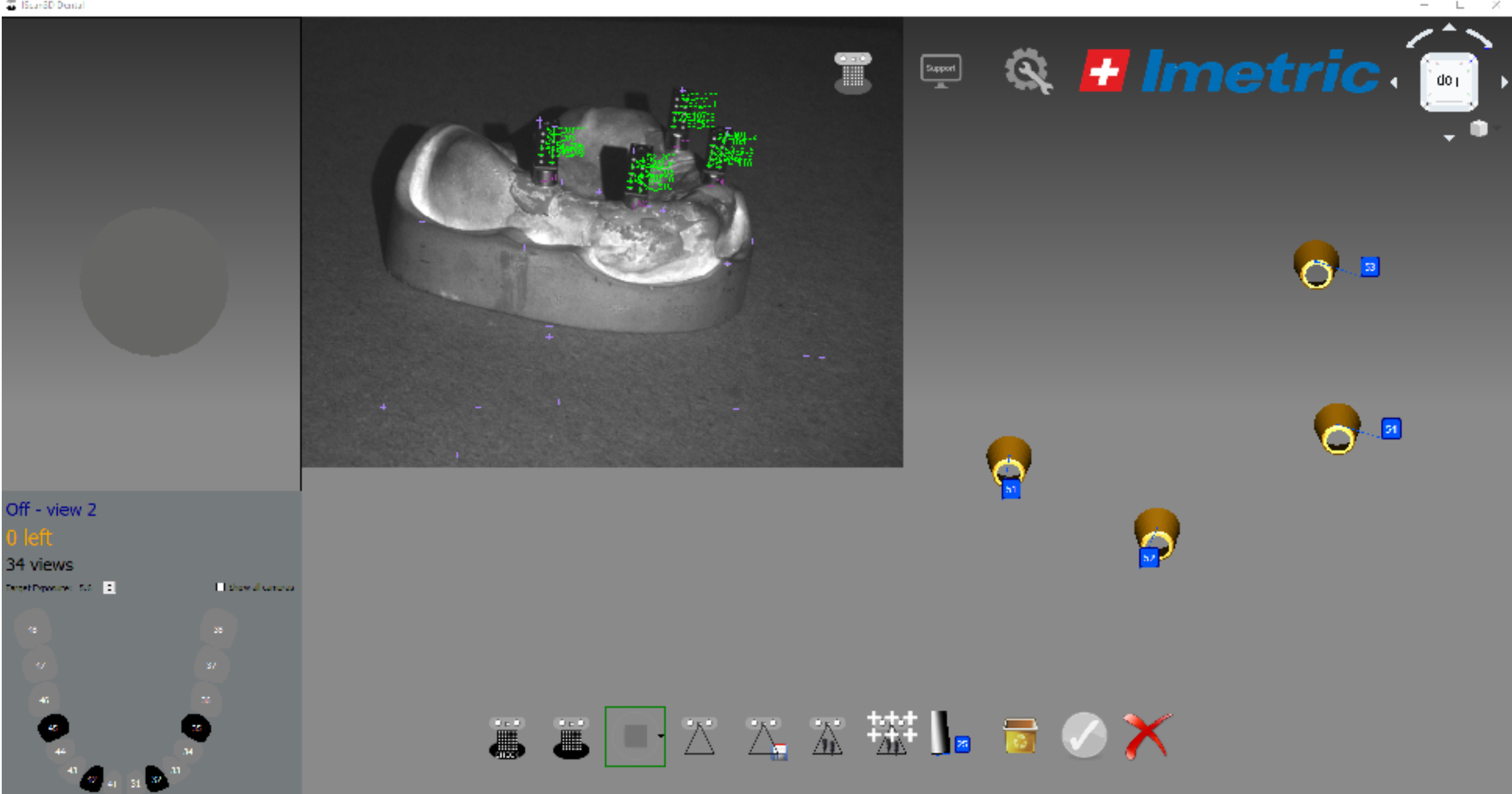

The measurement is started at the extreme right side of the patient as seen from patient. The ICam4D is then moved slowly to the other side.

#### Measurement of ICamBodies

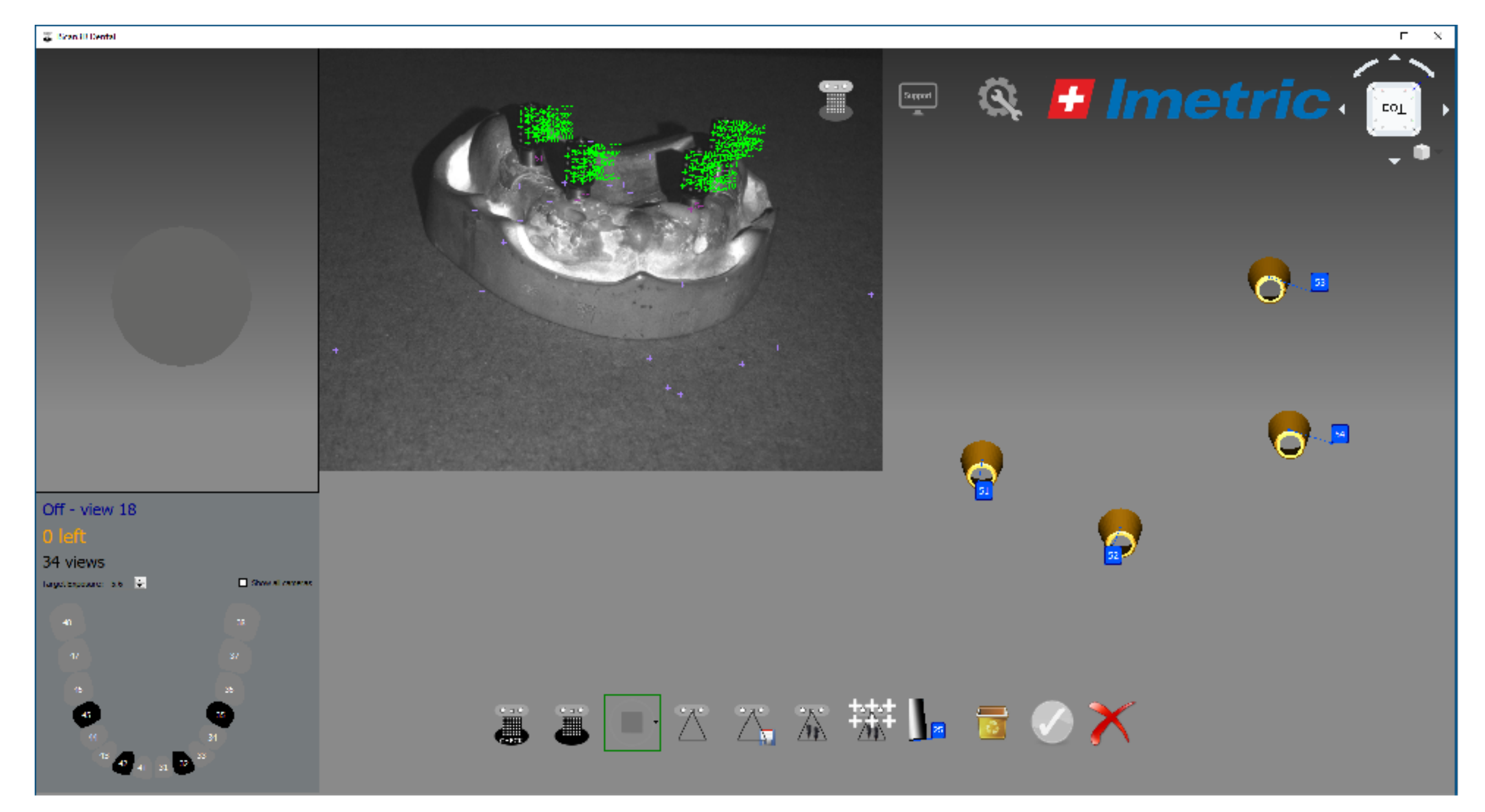

#### During measurements in the front of the patient.

### Measurement of ICamBodies

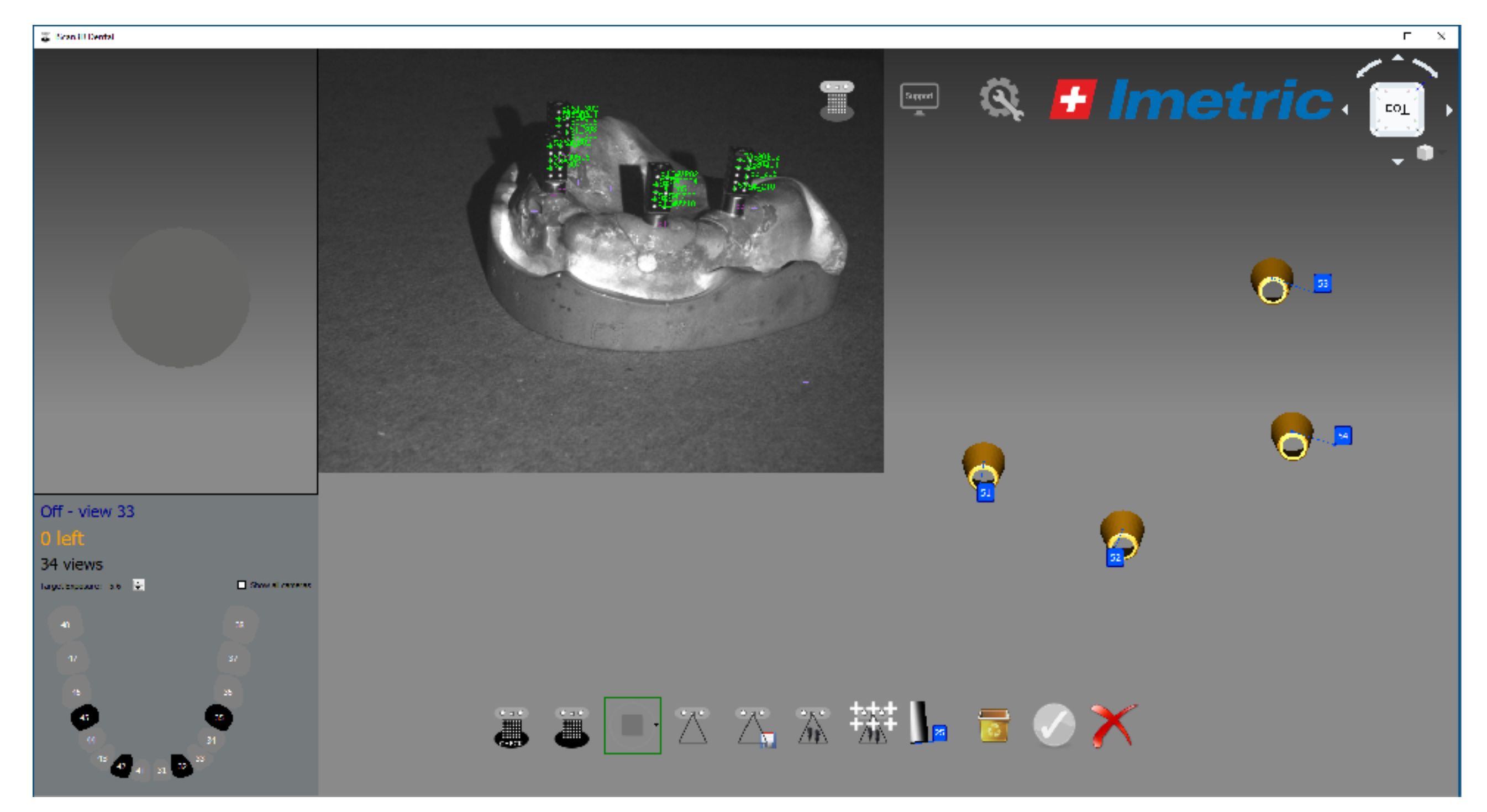

The measurement is completed when the opposite side is reached. All ICamBodies have been measured on two fronts.

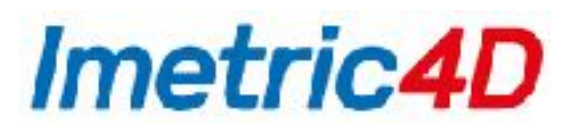

#### Tooth Numbering

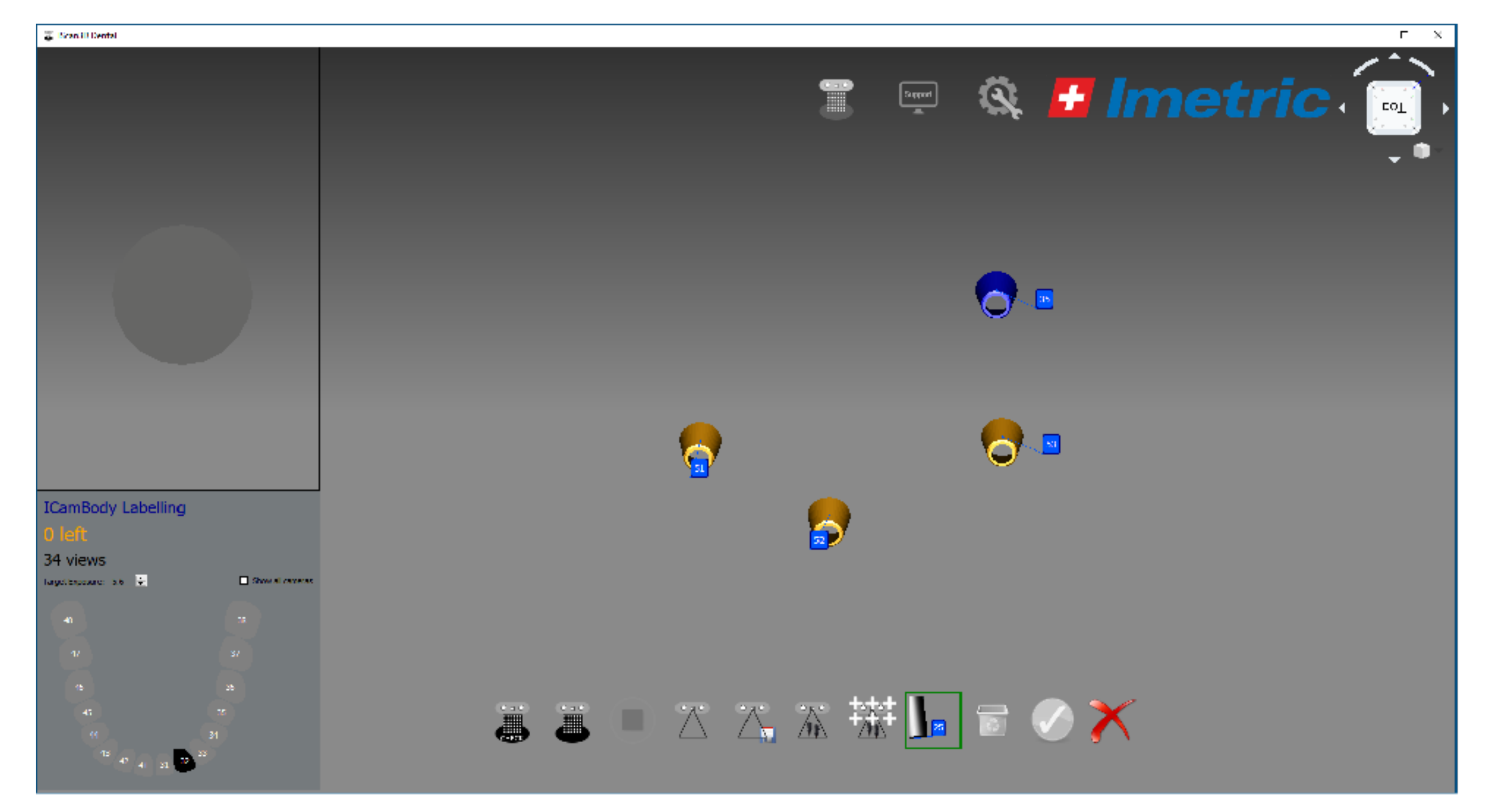

The user indicates the tooth numbers of each ICamPosition

## Ready to import STL of gingiva

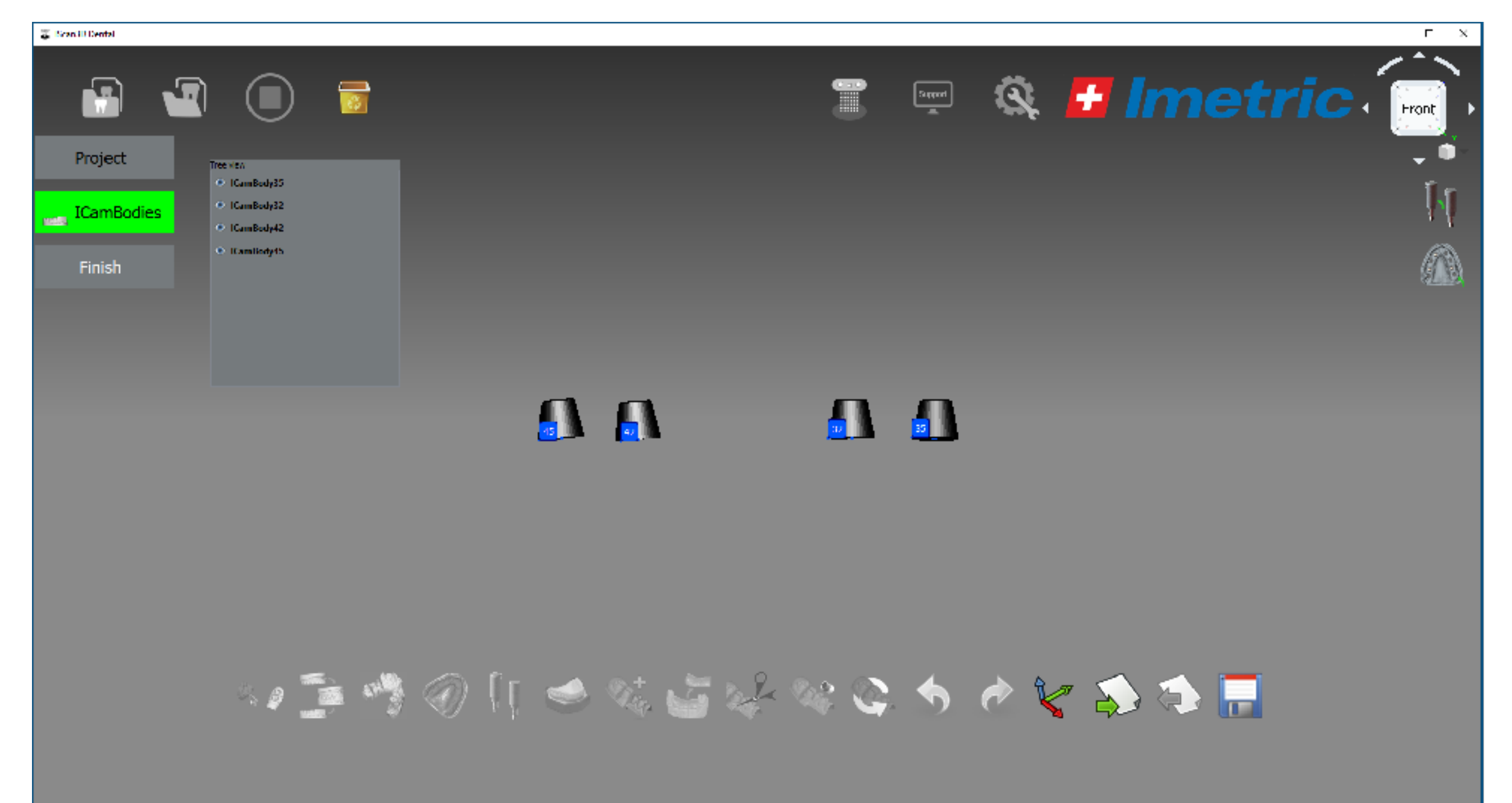

*Imetric4D* 

Finish page after measurement of ICamBodies. Third button from the right on bottom is for import of gingiva. These steps can be done later-on.

## Import of gingiva STL

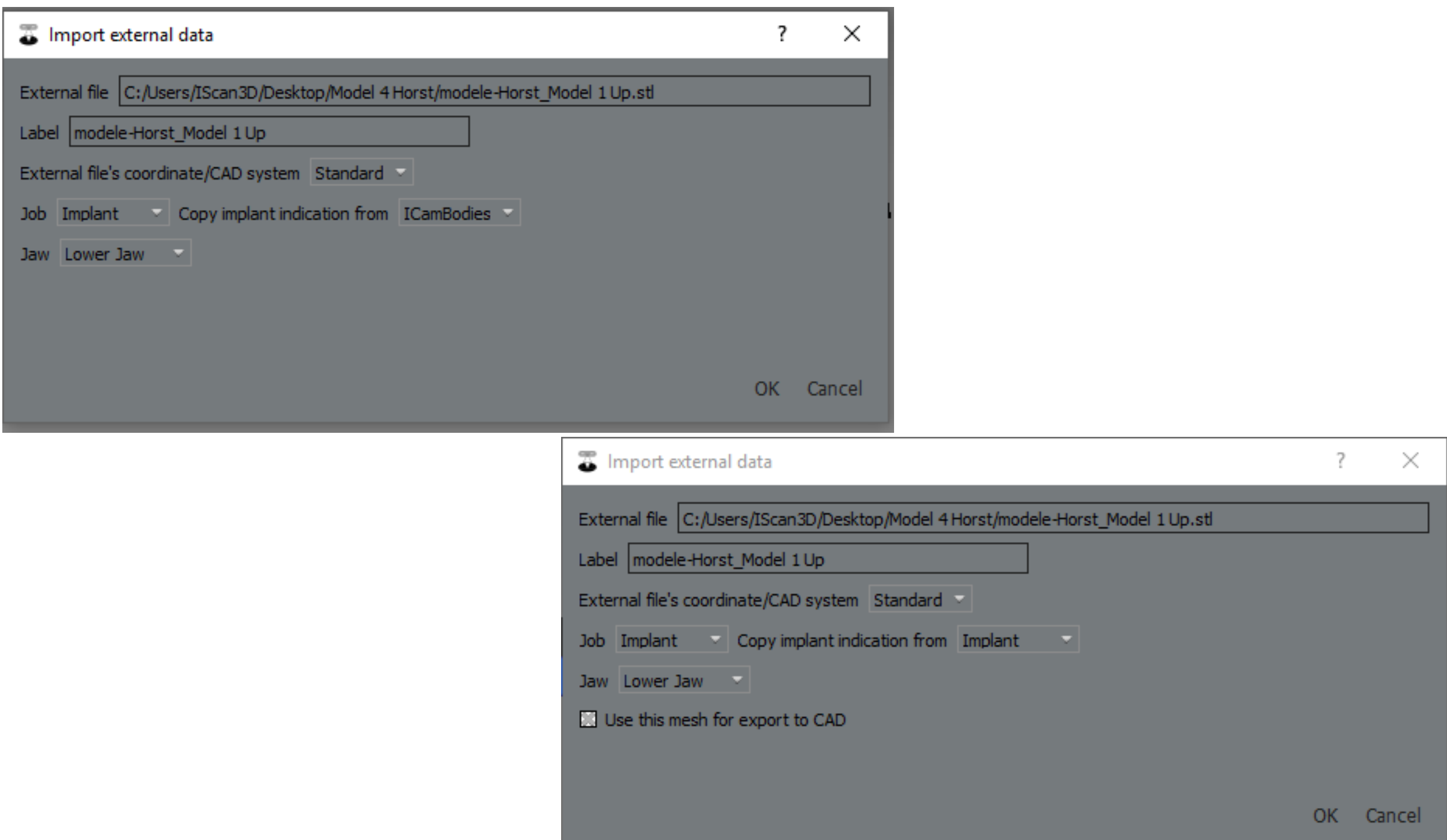

Panel for import of gingiva stand-alone or with DentalDB.

## ICamPositions and Gingiva

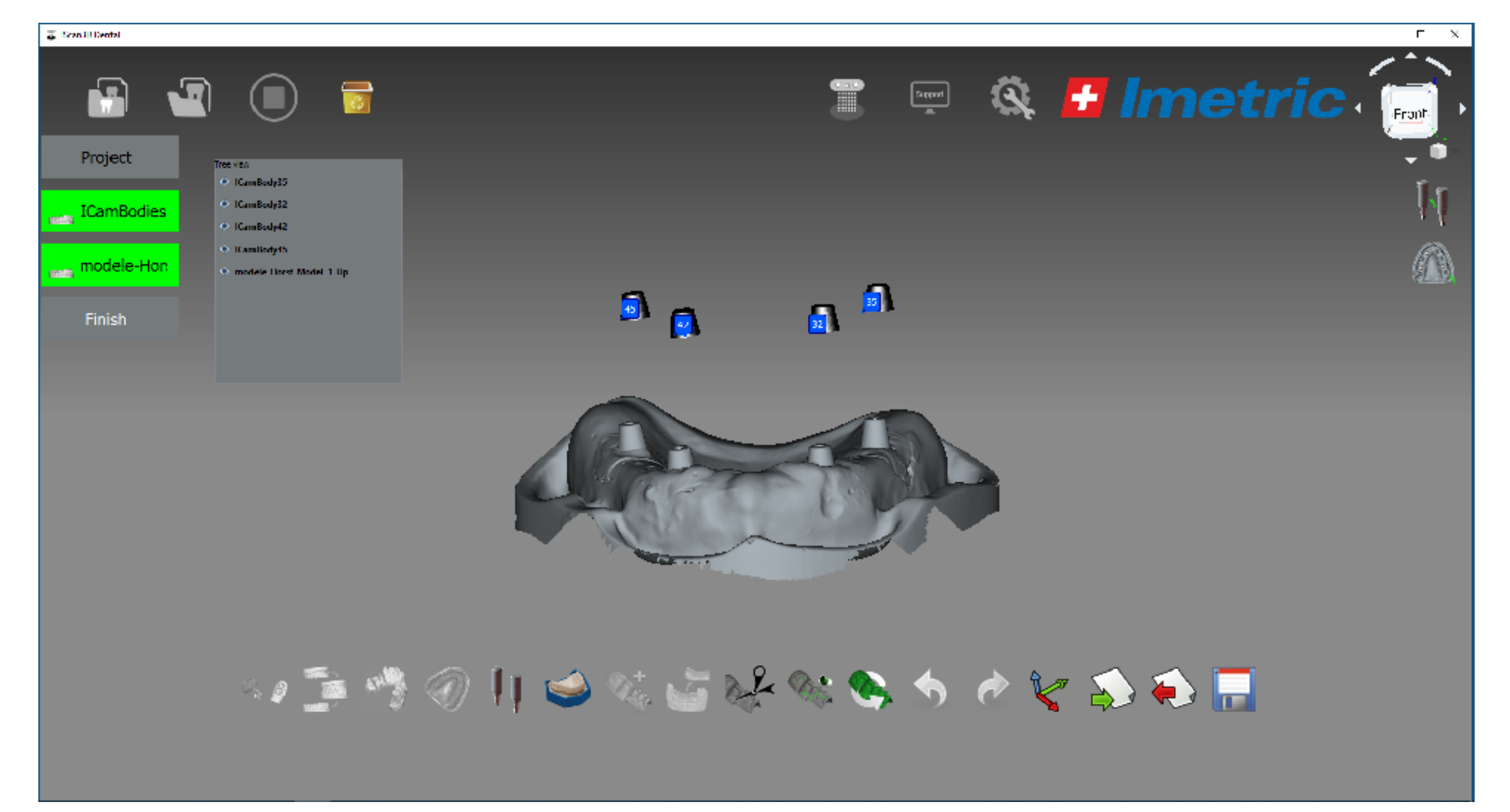

Finish page after import of gingiva. On top are ICamPositions on bottom gingiva with ICamRefs.

### Measurement of ICamRefs

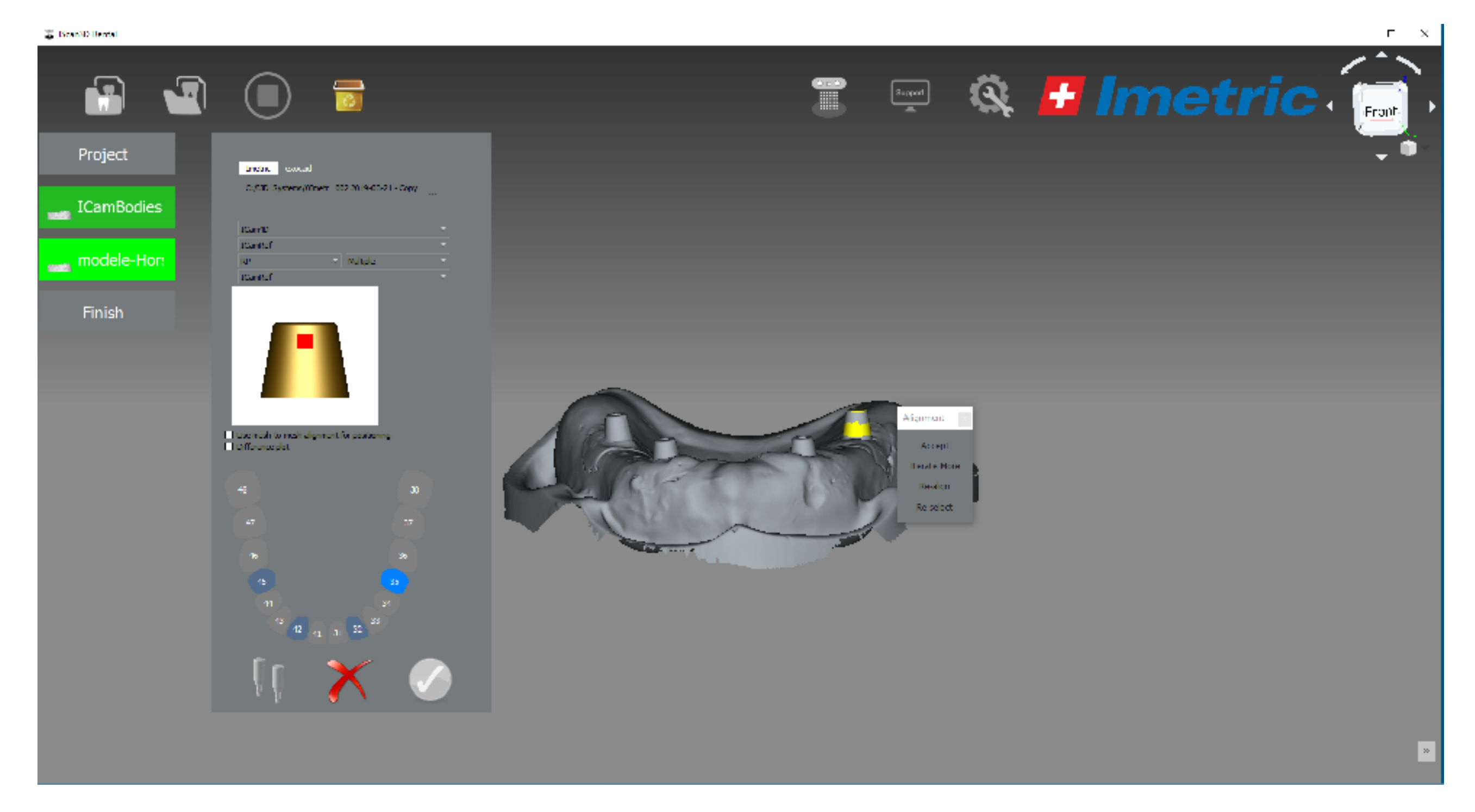

The ICamRefs are measured like ScanAdapters to get the position (and axis) of the implant/analog.

#### Alignment *Imetric4D*

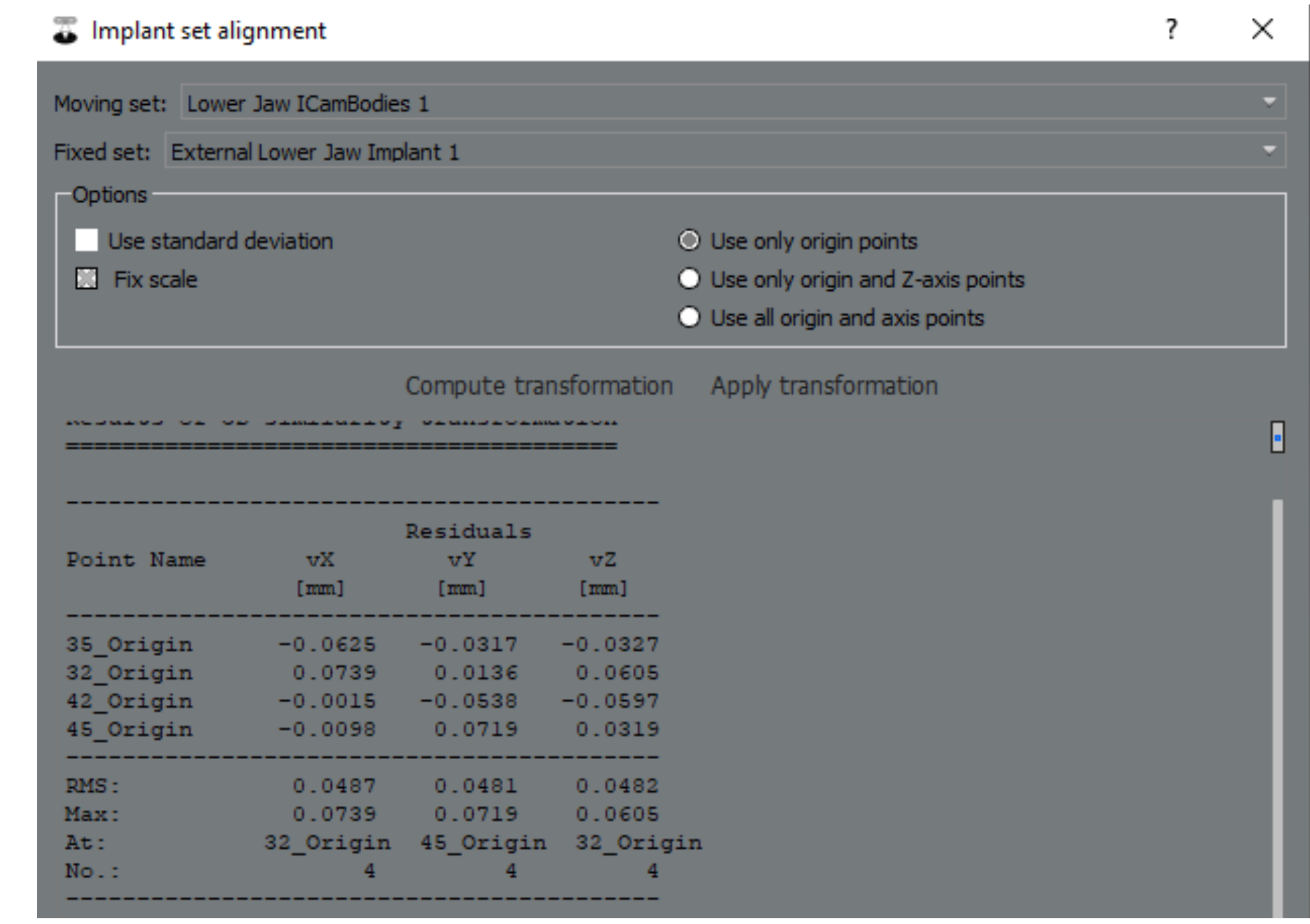

Computation to transform the ICamPositions to the gingiva using the ICamRefs.

#### ICamBodies and gingiva aligned *Imetric4D*

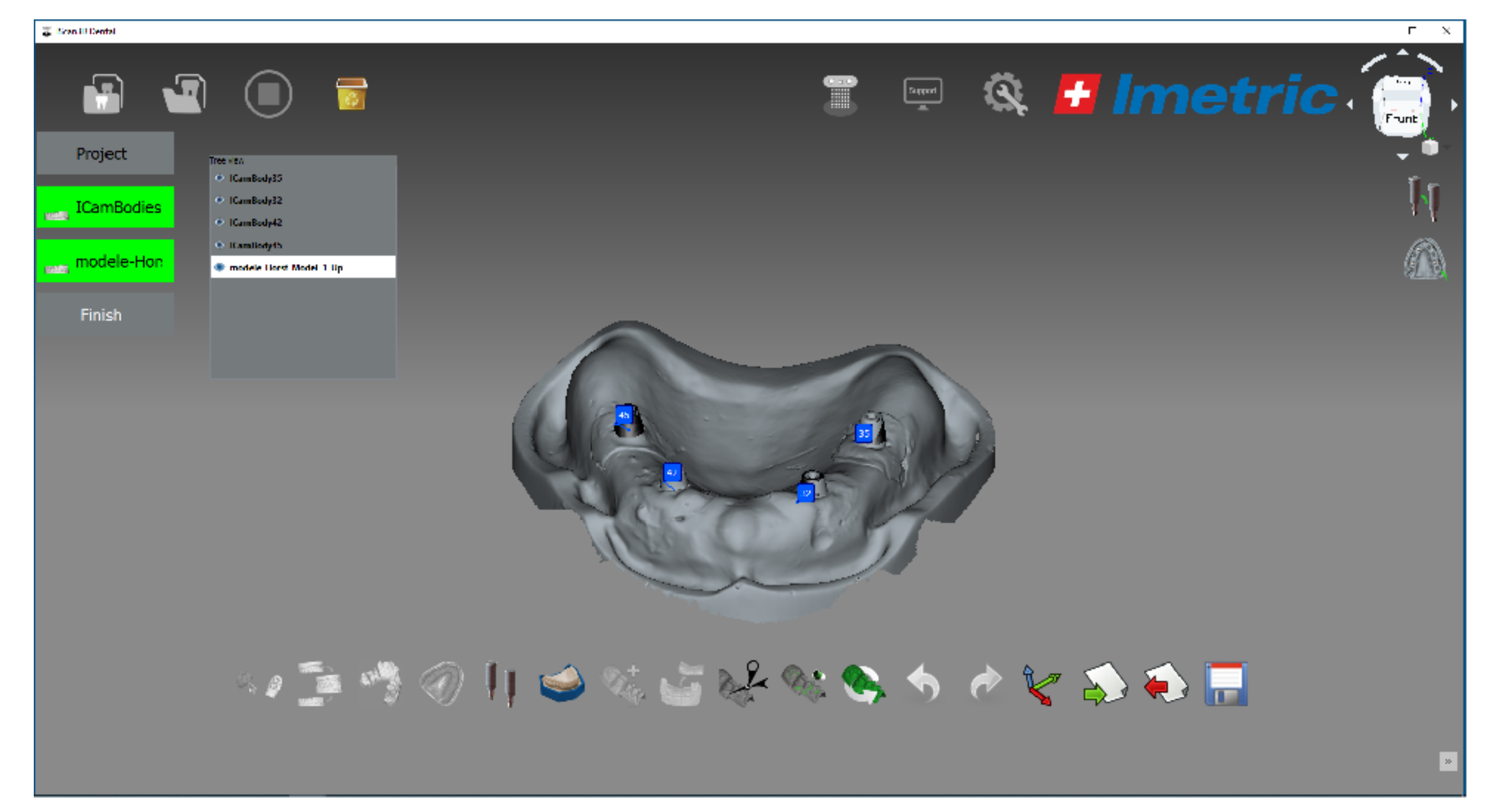

The ICamPositions from the ICamBodies are aligned to the gingiva. The data is now complete to go to CAD.

#### Data in DentalCAD

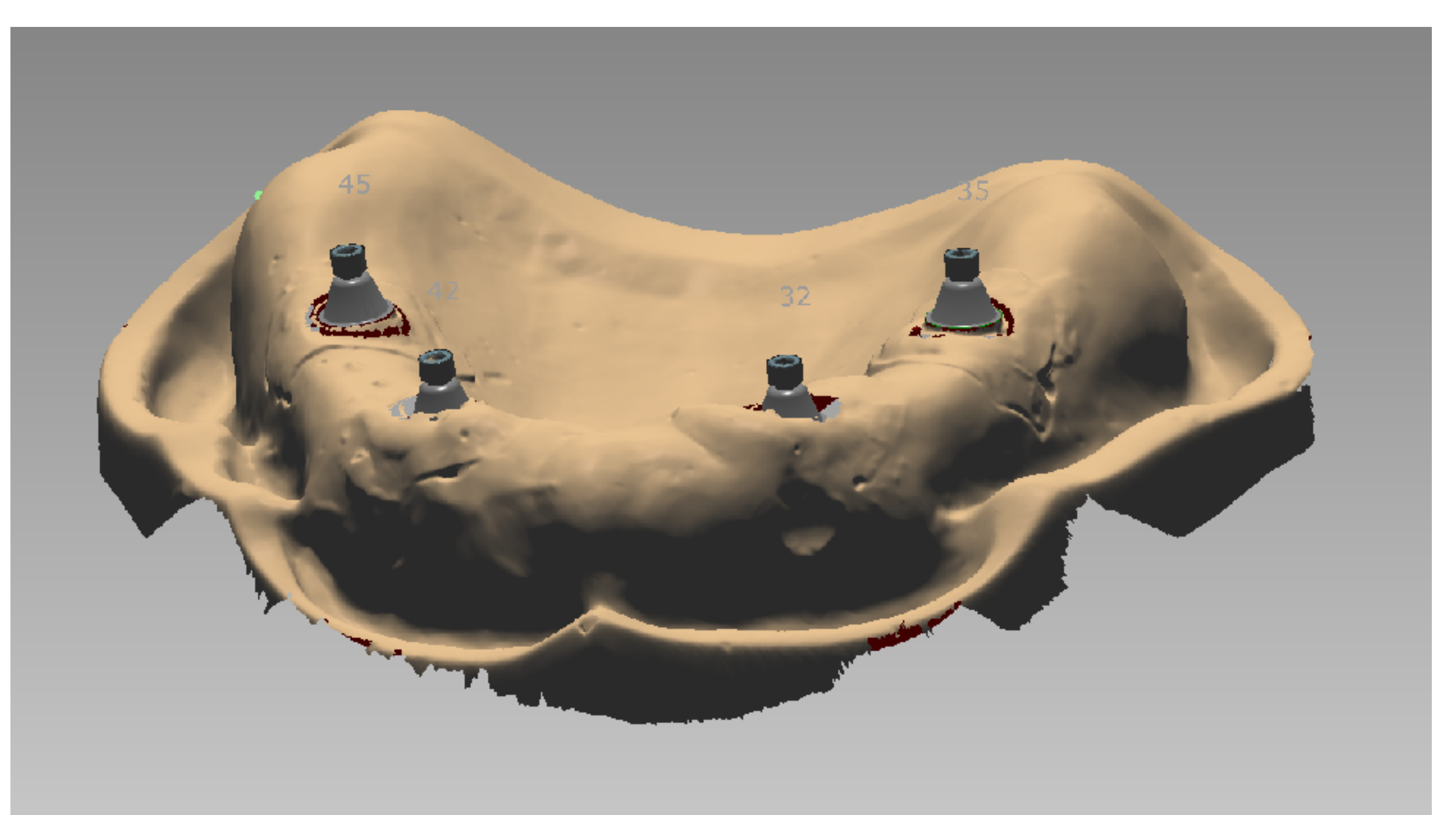

Data with gingiva and bases for design of bar in DentalCAD.

## Cleaning of ICamBodies

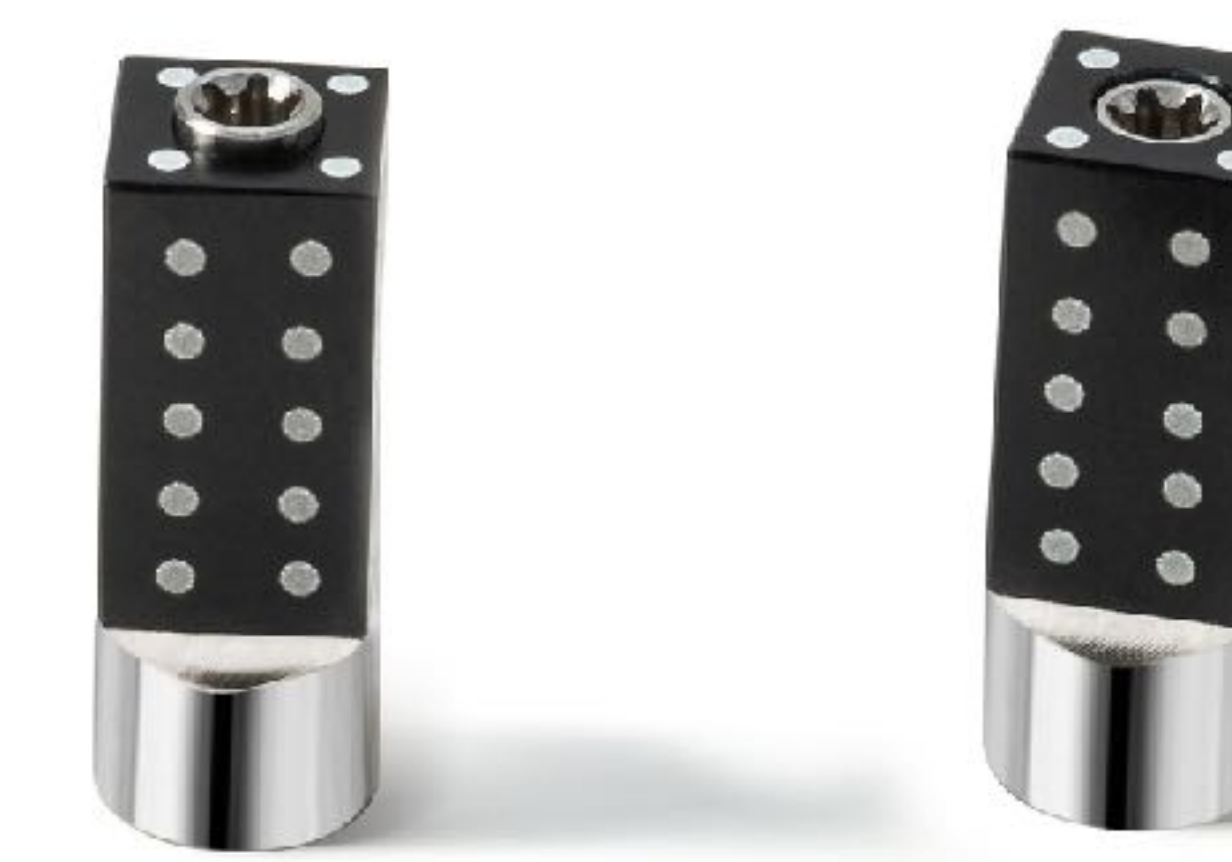

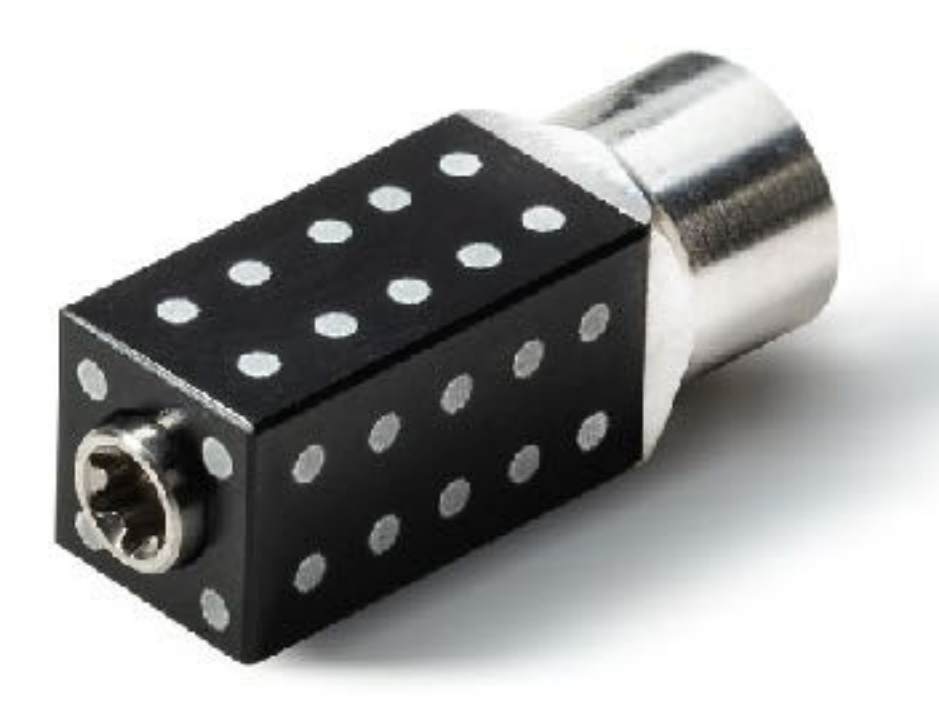

The screw must be removed from the ICamBody. Clean the screw and the ICamBody. Be careful not to damage the implant interface and the targets on the ICamBody when handling or when disinfecting with an autoclave.

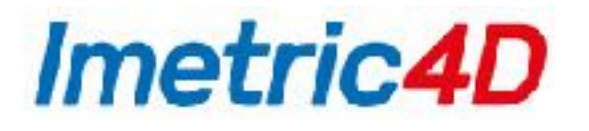

#### Please send technical comments as well as requests for support to:

#### [support@imetric4d.com](mailto:support@imetric4d.com)

Our international team located on 3 continents is looking forward to helping you!

Thank you very much for making ICam4D even better!